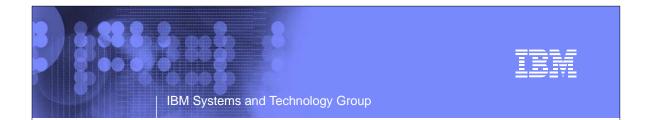

## Automating Oracle on System z

SHARE Session 13388 August 13, 2013 Michael Mac Isaac - mikemac at us.ibm.com

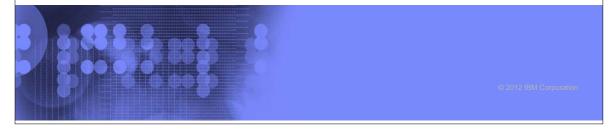

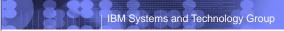

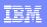

#### Trademarks

The following are trademarks or registered trademarks of other companies.

Adobe, the Adobe logo, PostScript, and the PostScript logo are either registered trademarks or trademarks of Adobe Systems Incorporated in the United States, and/or other countries.

IT Infrastructure Library is a registered trademark of the Central Computer and Telecommunications Agency which is now part of the Office of Government Commerce. Intel, Intel logo, Intel Inside, Intel logo, Intel Centrino, Intel Centrino logo, Celeron, Intel Xeon, Intel SpeedStep, Itanium, and Pentium are trademarks or registered trademarks of Intel Corporation or its subsidiaries in the United States and other countries.

Linux is a registered trademark of Linus Torvalds in the United States, other countries, or both

Microsoft, Windows, Windows NT, and the Windows logo are trademarks of Microsoft Corporation in the United States, other countries, or both.

Windows Server and the Windows logo are trademarks of the Microsoft group of countries.

ITIL is a registered trademark, and a registered community trademark of the Office of Government Commerce, and is registered in the U.S. Patent and Trademark Office.

UNIX is a registered trademark of The Open Group in the United States and other countries

Java and all Java based trademarks and logos are trademarks or registered trademarks of Oracle and/or its affiliates.

Cell Broadband Engine is a trademark of Sony Computer Entertainment, Inc. in the United States, other countries, or both and is used under license therefrom. Linear Tape-Open, LTO, the LTO Logo, Ultrium, and the Ultrium logo are trademarks of HP, IBM Corp. and Quantum in the U.S. and other countries.

\* Other product and service names might be trademarks of IBM or other companies.

Performance is in Internal Throughput Rate (ITR) ratio based on measurements and projections using standard IBM benchmarks in a controlled environment. The actual throughput that any user will experience will vary depending upon considerations such as the amount of multiprogramming in the user's job stream, the I/O configuration, the storage configuration, and the workload processed. Therefore, no assurance can be given that an individual user will achieve throughput improvements equivalent to the performance ratios stated here.

IBM hardware products are manufactured from new parts, or new and serviceable used parts. Regardless, our warranty terms apply.

All customer examples cited or described in this presentation are presented as illustrations of the manner in which some customers have used IBM products and the results they may have achieved. Actual environmental costs and performance characteristics will vary depending on individual customer configurations and conditions.

This publication was produced in the United States. IBM may not offer the products, services or features discussed in this document in other countries, and the information

may be subject to change without notice. Consult your local IBM business contact for information on the product or services available in your area. All statements regarding IBM's future direction and intent are subject to change or withdrawal without notice, and represent goals and objectives only.

Information about non-IBM products is obtained from the manufacturers of those products or their published announcements. IBM has not tested those products and cannot confirm the performance, compatibility, or any other claims related to non-IBM products. Questions on the capabilities of non-IBM products should be addressed to

Prices subject to change without notice. Contact your IBM representative or Business Partner for the most current pricing in your geography.

1-2

## **Abstract**

This presentation discusses how Linux systems can be prepared for Oracle and how the "Silent install" feature of Oracle can be leveraged. It addresses the three levels of service: Infrastructure (virtual machine), Platform (OS) and Software (Oracle). Specific aspects of both Oracle standalone and grid are addressed such as multipathing of FCP/SCSI disks and the "passwordless authentication" that is required by Oracle grid. The basis of this presentation is now available in a chapter of the the recently published IBM Redbook "Experiences with Oracle 11gR2 on Linux for System z".

While the software as a service is customized for Oracle, the methodology should be useful for almost any application.

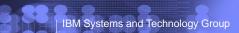

IBM

## Agenda

- Introductions
- Cloud defined as I/P/SaaS
- Infrastructure as a Service
  - Configure z/VM
  - Define virtual machines
- Platform as a Service
  - Prepare to install Linux on the golden image
  - Install Linux on the golden image
  - Configure the 6.2 golden image
  - Cloning
- Software as a Service for Oracle Standalone
  - Configure a Linux system for the Oracle boot script
  - Clone a virtual server
  - Silently install Oracle database
- Software as a Service for Oracle Grid
- Miscellaneous

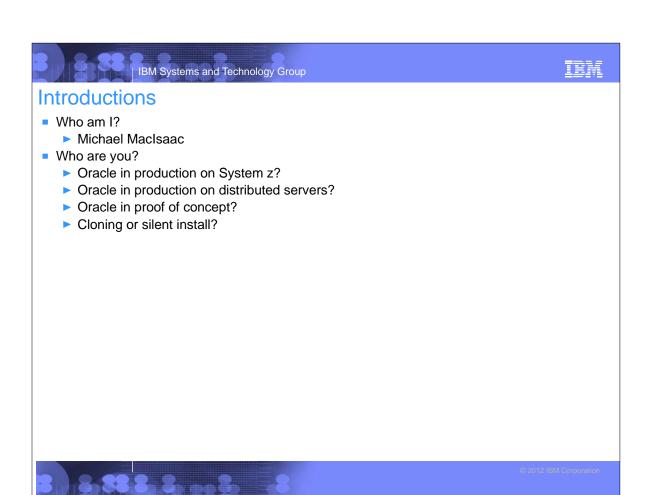

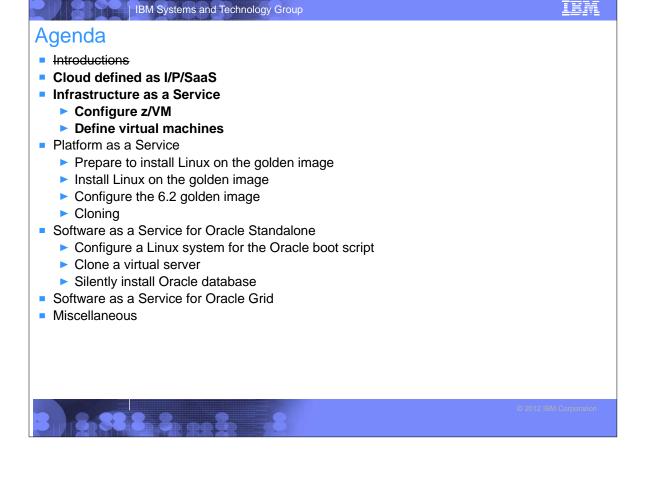

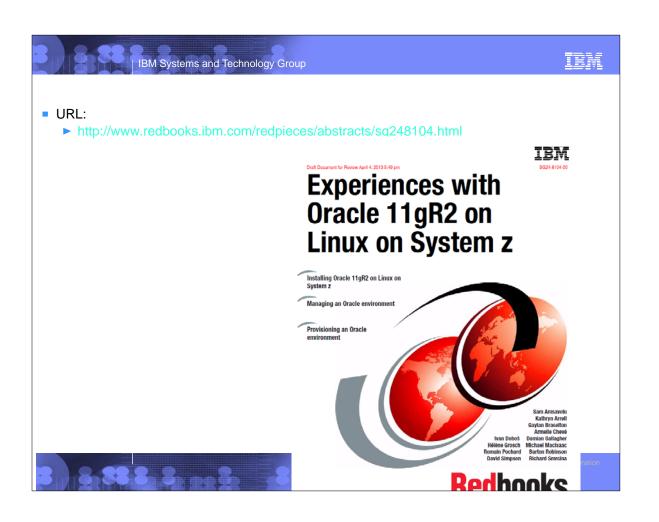

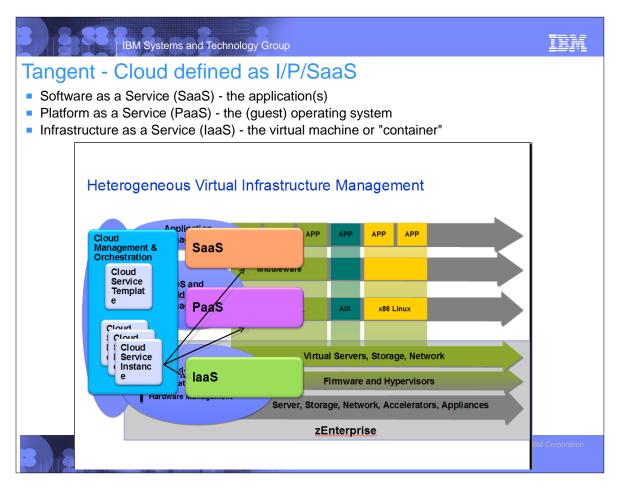

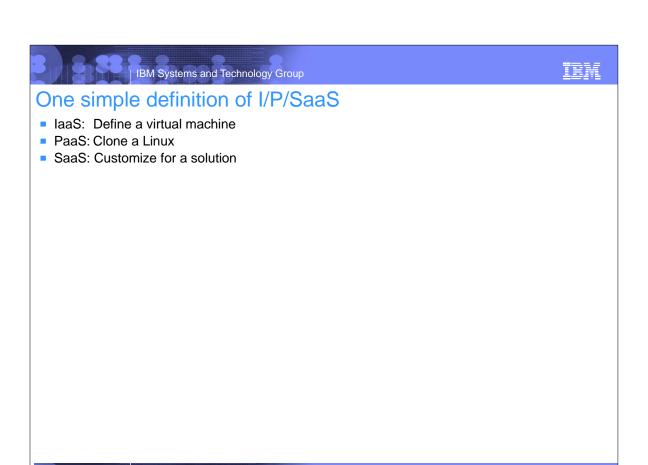

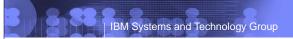

TRM

## Infrastructure as a Service

- Configure z/VM
  - Define a virtual machine for a common 191 disk on all Linux virtual machines
  - Enable TCP/IP
  - Customize SYSTEM CONFIG
    - Define VSWITCHes (layer 2, w/ and w/o OSA), define MACPREFIX, allow VDISKs, etc.
- Define virtual machines (fairly well known tasks)
  - Sample User ID

```
USER LNXSA1 ORACLE 1G 6G G
INCLUDE LNXDFLT
MDISK 0100 3390 0001 10016 LX9A1A MR
MDISK 0101 3390 0001 30050 LX6605 MR
MDISK 0302 3390 0001 10016 LX9A1B MR
DEDICATE 0400 B800
DEDICATE 0500 B900
```

### Sample PROFILE

PROFILE LNXDFLT

COMMAND SET VSWITCH VSWITCH2 GRANT &USERID

COMMAND DEFINE NIC 600 TYPE QDIO

COMMAND COUPLE 600 TO SYSTEM VSWITCH2

COMMAND SET VSWITCH VSWITCH3 GRANT &USERID

COMMAND DEFINE NIC 700 TYPE QDIO

COMMAND COUPLE 700 TO SYSTEM VSWITCH3

CPU 00 BASE

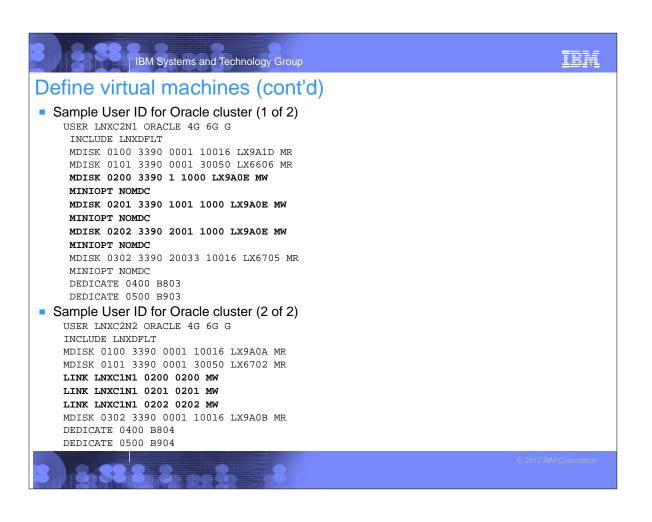

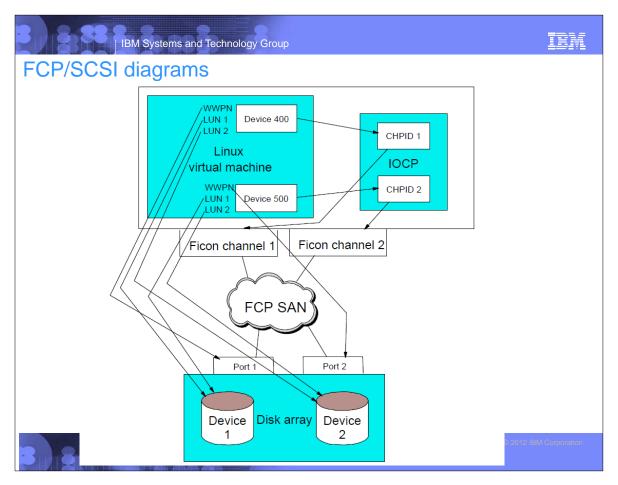

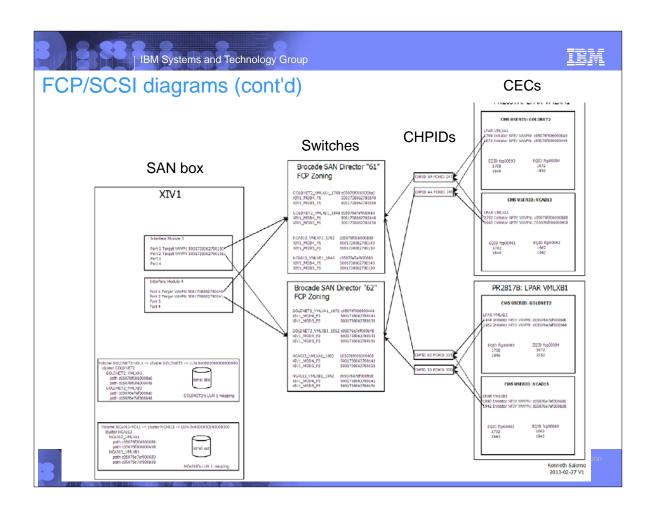

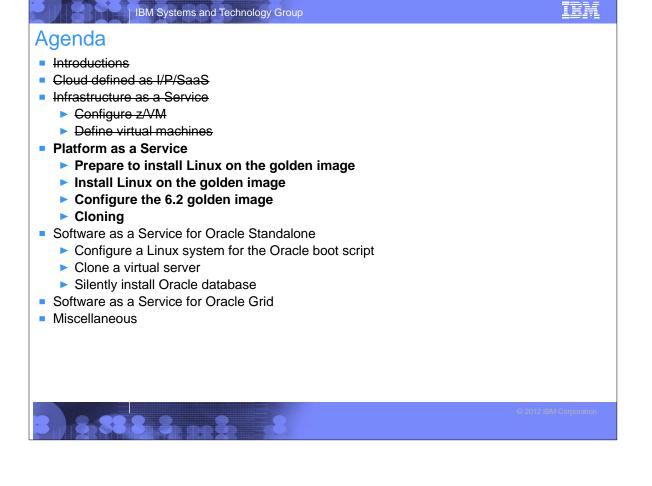

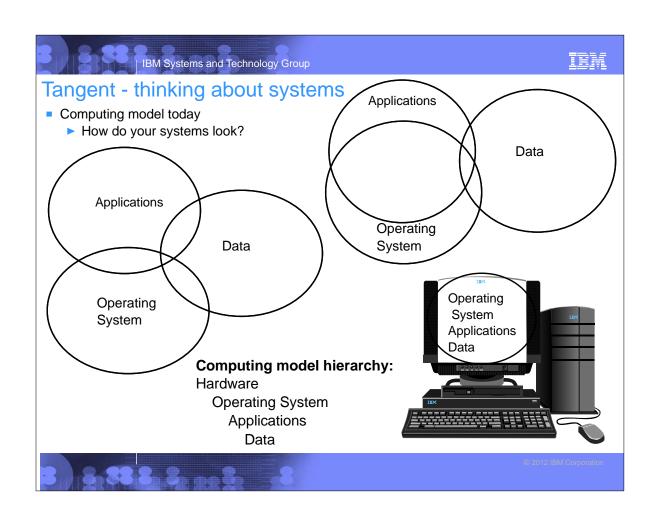

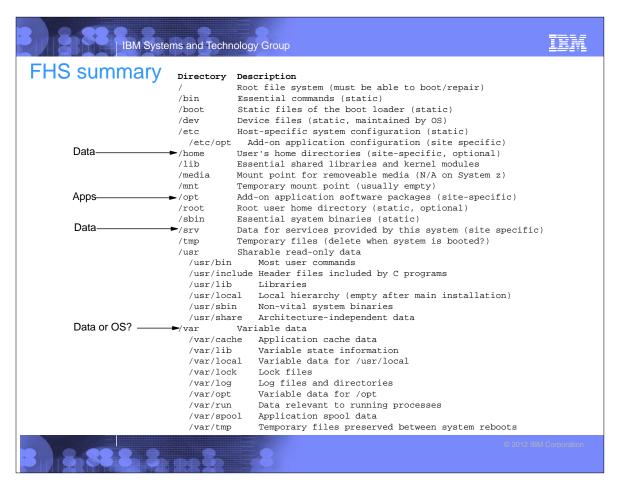

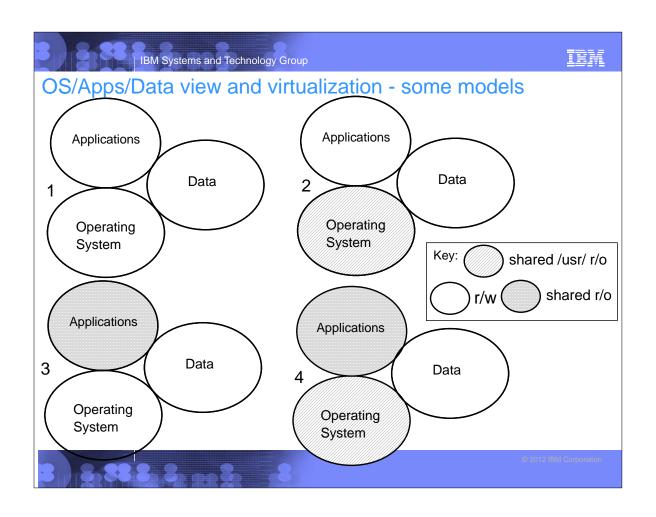

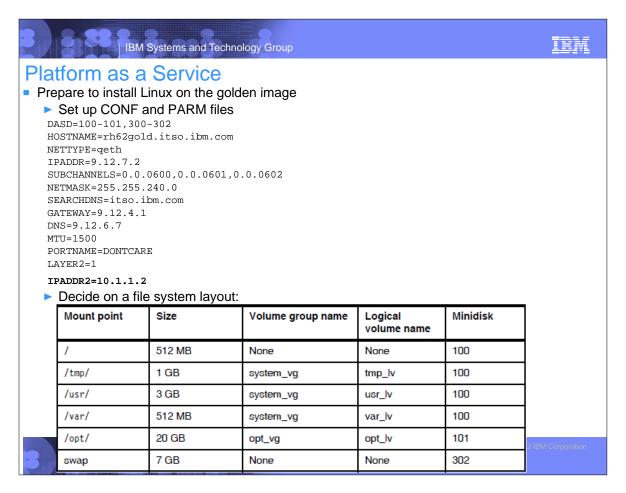

## Platform as a Service (cont'd)

- Install Linux
  - Configure Linux
  - Add a network interface to the private interconnect

```
# cp ifcfg-eth0 ifcfg-eth1
# vi ifcfg-eth1
DEVICE="eth1"
BOOTPROTO="static"
DNS1="9.12.6.7"
DOMAIN="itso.ibm.com"
GATEWAY=""
IPADDR="10.1.1.2"
...
SUBCHANNELS="0.0.0700,0.0.0701,0.0.0702"
```

- Configure yum on the RHEL 6.2 golden image
- Prepare for multipathing
- Install and configure the VNC server
- Copy files to Linux
- Customize for Velocity software
- ► Turn SE Linux off (??)
- Customize rc.local

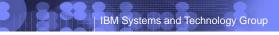

IBM

## Platform as a Service

- Cloning: Linux 'boot.firstone' service script used to set IP address and hostname
- REXX EXEC on z/VM for cloning

```
Parse Arg sourceID targetID .
If sourceID = '' | sourceID = '?' | targetID = '' Then Do
 say 'Syntax is:'
 say 'CLONE sourceID targetID'
 exit 1
/* verify that the source ID is logged off */
'CP OUERY' sourceID
If rc <> 45 Then Do
 Say sourceID 'does not exist or is not logged off?'
 exit 2
Say 'Are you sure you want to overwrite disks on' targetID '(y/n)?'
Parse upper pull answer .
If answer <> 'Y' then
 exit 3
/* FLASHCOY the 100, 101 and 302 disks from sourceID to targetID */
call copyDisk sourceID '100 1100' targetID '100 2100'
call copyDisk sourceID '101 1101' targetID '101 2101'
call copyDisk sourceID '302 1302' targetID '302 2302'
/* start the target virtual machine */
say "Starting new clone" targetID
'CP XAUTOLOG' targetID
exit
```

## Platform as a Service

REXX EXEC on z/VM for cloning (cont'd)

```
copyDisk:
Arg sourceID vdev1 vdev2 targetID vdev3 vdev4 .
/* Link source disk read-only then target disk read-write */
'CP LINK' sourceID vdev1 vdev2 'RR'
If rc <> 0 Then Do
 say 'CP LINK' sourceID vdev1 vdev2 'RR failed with' rc
  exit 4
End
'CP LINK' targetID vdev3 vdev4 'MR'
If rc <> 0 Then Do
 say 'CP LINK' targetID vdev3 vdev4 'MR failed with' rc
  exit 5
End
Say 'Trying FLASHCOPY of' vdev2 'to' vdev4 '...'
'CP FLASHCOPY' vdev2 '0 END' vdev4 '0 END'
If (rc <> 0) Then Do /* Fallback to DDR */
 Say 'FLASHCOPY failed, falling back to DDR ...'
  Queue 'SYSPRINT CONS' /* Don't print to file */
 Queue 'PROMPTS OFF' /* Don't ask 'Are you sure?' */
 Queue 'IN' vdev2 '3390' /* Input minidisk */
  Queue 'OUT' vdev4 '3390' /* Output minidisk */
  Queue 'COPY ALL' /* Copy all contents */
  Queue ' ' /* Empty record ends DDR */
  ' DDR '
  retVal = rc
End
```

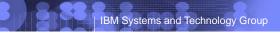

IRM

## Platform as a Service

REXX EXEC on z/VM for cloning (cont'd)

```
Else retVal = rc
/* Detach the source and target disks */
'CP DETACH' vdev2
'CP DETACH' vdev4
If retVal <> 0 Then
    Say 'Return value from COPYDISK' source target '=' retVal
```

## Agenda

- Introductions
- Cloud defined as I/P/SaaS
- Infrastructure as a Service
  - Configure z/VM
  - Define virtual machines
- Platform as a Service
  - Prepare to install Linux on the golden image
  - Install Linux on the golden image
  - Configure the 6.2 golden image
  - Cloning
- Software as a Service for Oracle Standalone
  - Configure a Linux system for the Oracle boot script
  - Clone a virtual server
  - Silently install Oracle database
- Software as a Service for Oracle Grid
- Miscellaneous

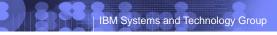

IRM

## Software as a Service for Oracle Standalone

- Configure a Linux system for the Oracle boot script
  - Copy boot.oracle to golden image /etc/init.d/ directory.
  - ▶ Set the script to be executable with the **chmod** +x command
  - Set the script to start at boot time with the chkconfig command
  - Shut down the golden image
- Clone a virtual server

#### ==> clone rh62gold lnxsa2

HCPCQU045E RH62GOLD not logged on Are you sure you want to overwrite disks on lnxsa2 (y/n)? Y Trying FLASHCOPY of 1100 to 2100  $\dots$ 

Command complete: FLASHCOPY 1100 0 10015 TO 2100 0 10015 DASD 1100 DETACHED

DASD 2100 DETACHED

Trying FLASHCOPY of 1101 to 2101 ...

Command complete: FLASHCOPY 1101 0 30049 TO 2101 0 30049

DASD 1101 DETACHED

Trying FLASHCOPY of 1302 to 2302 ...

Command complete: FLASHCOPY 1302 0 10015 TO 2302 0 10015

DASD 1302 DETACHED DASD 2302 DETACHED

Starting new clone LNXSA2

## Software as a Service for Oracle Standalone

Log on to the new Linux and watch boot

```
...
S01boot.onetime: this userID = LNXSA2
...
```

Later, you should see:

# IBM Systems and Technology Group

## IEM

## Software as a Service

- One more file system for data: /oradata
  - Snippet of code from boot.oracle script:

```
dataName="oradata"  # Oracle data mount point, vg name,
...
# for Oracle standalone, make a logical volume of the LUNs then mount it
  if [ "$type" = "ora" ]; then # make LV and mount it
    mkLogicalVolume /dev/mapper/mpatha /dev/mapper/mpathb
    mountLogicalVolume /dev/${dataName}_vg/${dataName}_lv /$dataName
  else # voting disks and data FCP LUNs will be controlled by ASM
    setDiskOwnership
  fi
```

## Software as a Service for Oracle Standalone

- At end of run level, boot.oracle should run:
  - Defines users and groups for Oracle
  - Installs co-requisite RPMs
  - Configures the Network Time Protocol (NTP)
  - Sets limits for the system, then the oracle and grid users
  - Sets kernel parameters
  - Configures FCP disks
  - Creates a logical volume from the two FCP disks
  - Makes a directory is made for Oracle data
  - Mounts the logical volume is mounted over the new directory
- Required variables:

```
===> x lnxsa2 conf-rh6 d
...

FCP400WWPN=0x500507630500c74c
FCP500WWPN=0x500507630508c74c
FCPLUN1=0x4010401200000000
FCPLUN2=0x40114012000000000
SOFTWARE=OracleStandalone
```

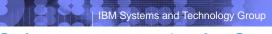

IEM

## Software as a service for Oracle Standalone

- Silently install Oracle database
  - ► Prepare the response file ("xxxx" values replaced by variables)

    ORACLE HOSTNAME=XXXXX

```
UNIX_GROUP_NAME=oinstall
INVENTORY_LOCATION=/opt/oraInventory
SELECTED_LANGUAGES=en
ORACLE_HOME=/opt/oracle/11.2
ORACLE_BASE=/opt/oracle
...
oracle.all.db.DBA_GROUP=dba
oracle.all.db.OPER_GROUP=dba
oracle.all.db.isRACOneall=false
oracle.all.db.config.starterdb.type=GENERAL_PURPOSE
```

oracle.all.db.config.starterdb.password.ALL=xxxx

oracle.all.db.config.starterdb.control=DB\_CONTROL oracle.all.db.config.starterdb.automatedBackup.enable=false

oracle.all.db.config.starterdb.storageType=FILE\_SYSTEM\_STORAGE oracle.all.db.config.starterdb.fileSystemStorage.dataLocation=/oradata

oracle.all.db.comig.scarterab.lllebystemstorage.datab

oracle.all.db.config.asm.ASMSNMPPassword=xxxx
SECURITY\_UPDATES\_VIA\_MYORACLESUPPORT=false
DECLINE\_SECURITY\_UPDATES=true

oracle.installer.autoupdates.option=SKIP\_UPDATES

## Software as a service for Oracle Standalone

- Silently install Oracle database
  - Run the silent installer:
  - # mount 9.12.5.131:/zCode /mnt -o vers=4
  - # su oracle
  - \$ cd /mnt/database
  - $\$  ./runInstaller -silent -force -ignorePrereq -responseFile ~/database.rsp

Starting Oracle Universal installer...

Checking Temp space: must be greater than 80 MB. Actual 923 MB Passed

Checking swap space: must be greater than 150 MB. Actual 7803 MB Passed

Preparing to launch Oracle Universal installer from

/tmp/Oraall2012-11-10\_06-07-16AM. Please wait ...\$ You can find the log of this all session at:

/opt/oraInventory/logs/installactions2012-11-10\_06-07-16AM.log

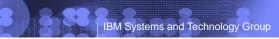

## IRM

## Agenda

- Introductions
- Cloud defined as I/P/SaaS
- Infrastructure as a Service
  - Configure z/VM
  - ▶ Define virtual machines
- Platform as a Service
  - Prepare to install Linux on the golden image
  - Install Linux on the golden image
  - Configure the 6.2 golden image
  - Cloning
- Software as a Service for Oracle Standalone
  - Configure a Linux system for the Oracle boot script
  - Clone a virtual server
  - Silently install Oracle database
- Software as a Service for Oracle Grid
- Miscellaneous

## Software as a service for Oracle Grid

- Did not make it into Redbook :(
- Extra steps (if it had)
  - ▶ Decide on architecture
  - Clone multiple nodes
  - Set up key-based authentication between all nodes
    - grid and oracle users must be able SSH without passwords.
    - A helper script named setsshkeys will be available
  - Verify nodes are prepared
  - Silently install Oracle grid on one system
  - Silently install Oracle database on all systems
  - Test the cluster
    - HA
    - DR
    - Document the failover/failback steps

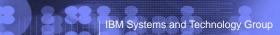

IRM

## Miscellaneous

- The Redbook
  - ▶ Title: Experiences with Oracle 11gR2 on Linux for System z
  - Order number: SG24-8104
  - From project leader (March 2013)
  - "ITSO legal is working on getting 'yes' from Oracle, Novell and RedHat, I think that we wil have it in 2 weeks. Before that I'm not allowed to publish the draft even internally."
  - From project leader (August 2013)
  - "I expect the redbook to be published by the end of September."
- Additional material one tar file:
  - # tar xzvf SG248104.tgz

oracleRedbook-SG248104/

oracleRedbook-SG248104/linux/

oracleRedbook-SG248104/linux/boot.oracle

oracleRedbook-SG248104/linux/boot.onetime

oracleRedbook-SG248104/vm/

oracleRedbook-SG248104/vm/CLONE.EXEC

oracleRedbook-SG248104/README.txt

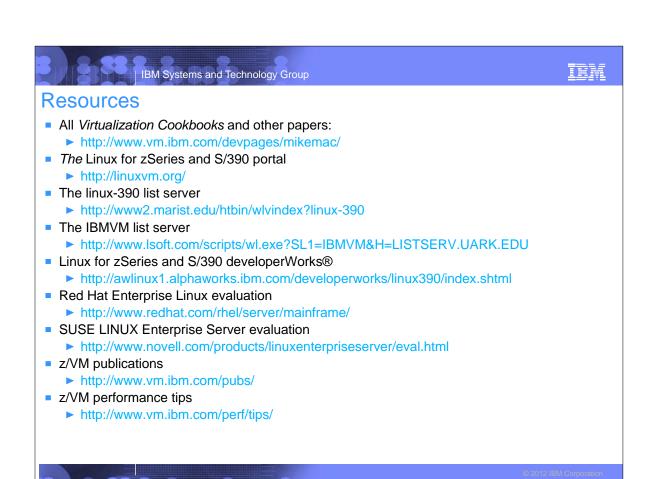

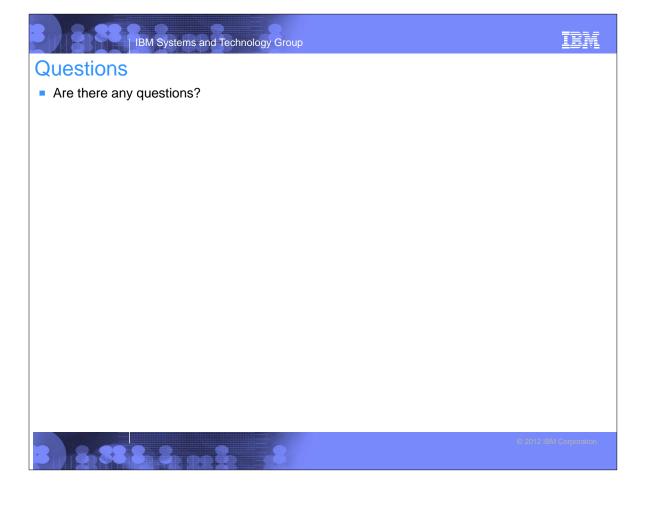